## **DESIGNATION OF LOCAL COUNSEL in BANKRUPTCY CASE**

9/11/06

When filing a verified petition the out of state attorney must associate a resident member of the Nevada State Bar. This can be done by filing a Designation of Local Counsel.

- 1. Select **Bankruptcy** ÷ **Miscellaneous**
- 2. Input case number
- 3. Select **Designation of Local Counsel** from menu
- 4. **Select the Party** you represent
- 5. Browse to attach pdf
- 6. Select **Refer to existing event(s)?**
- 7. Ensure the correct Verified Petition is selected
- 8. At **Search for an attorney** screen input last name of local associated attorney and click [Search]
- 9. At **Attorney search results** select applicable name from list and after verifying name and address click [Select name from list] (Fig. 1)

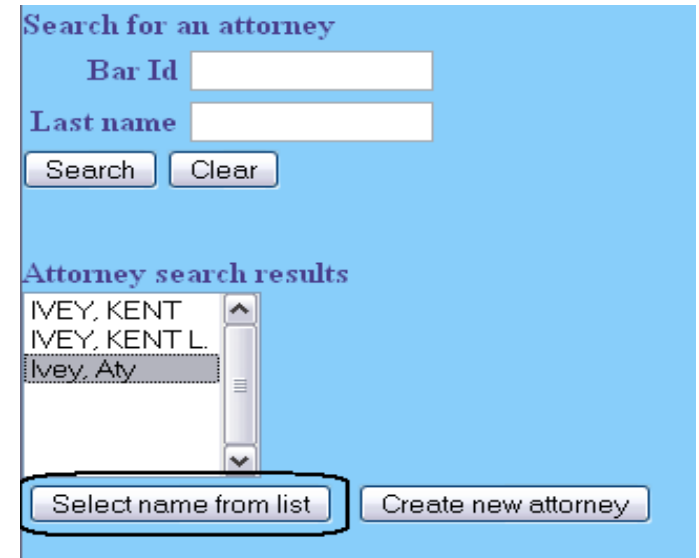

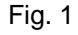

- 10. At **Attorney Information** screen click [Add attorney]
- 11. **Select the Party** you represent
- 12. At **Search for an attorney** screen add last name of attorney applying for verified petition and click [Search]
- 13. If **Attorney search results** reflect list of names select applicable name and after verifying name and address click [Select name from list]

(NOTE: If no name reflected or **No person found** click [Create new attorney])

14. At **Attorney Information** screen add address if not already reflected and click [Add attorney] (Fig. 2)

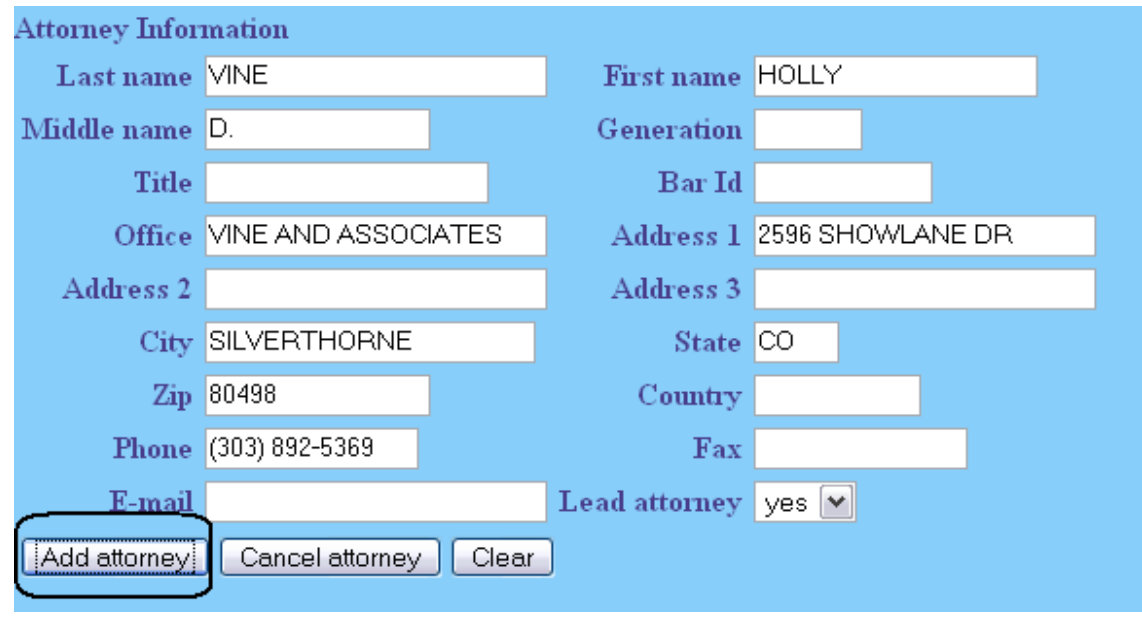

Fig. 2

- 15. **Select the Party** to be represented
- 16. When **Search for an attorney** screen appears again, click [End attorney selection]
- 17. At **Docket Text** complete prefix box and/or open text box if necessary
- 18. Click [Next] until transaction completed